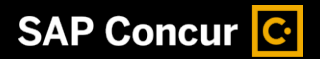

## Itemizing Expenses

You itemize expenses to account for receipts that include both business and personal expenses or to ensure that each of your expenses is accounted for correctly.

1. To itemize an expense, in your expense report, select the expense to open the expense details.

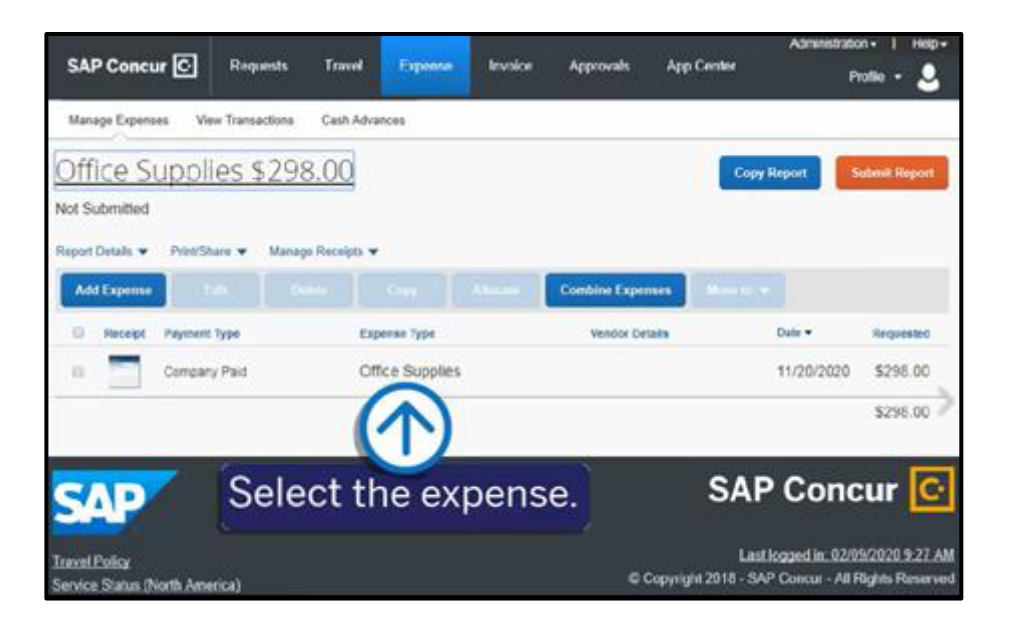

**SAP** 

2. Select the Itemizations tab.

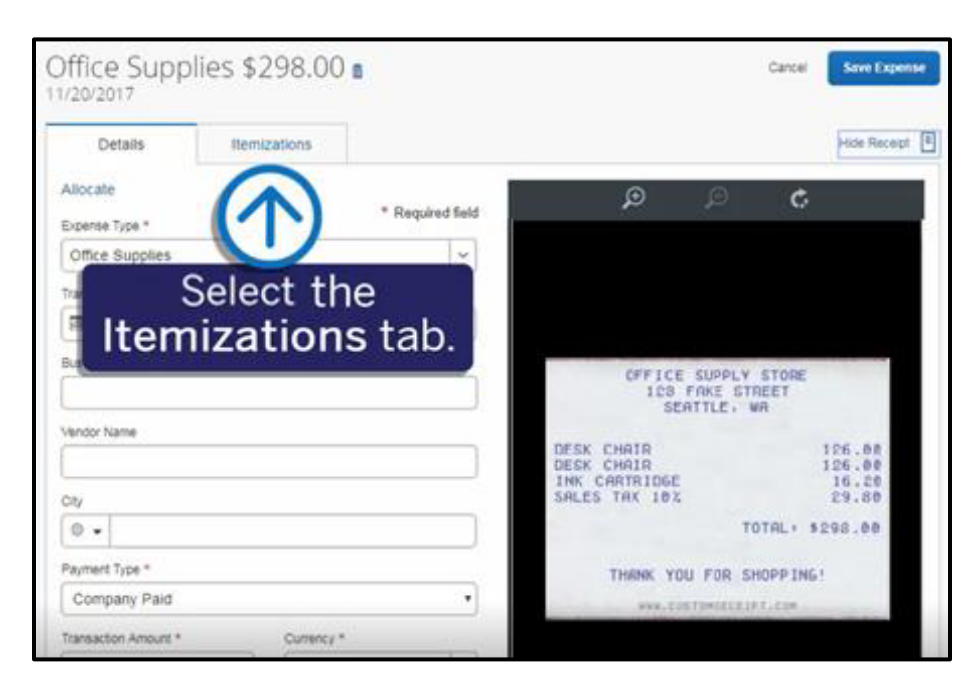

## **SAP Concur G**

**SAP** 

3. On the Itemizations tab, select Create Itemization.

> The expense Amount, the Itemized amount, and the Remaining amount are listed on the Itemizations tab.

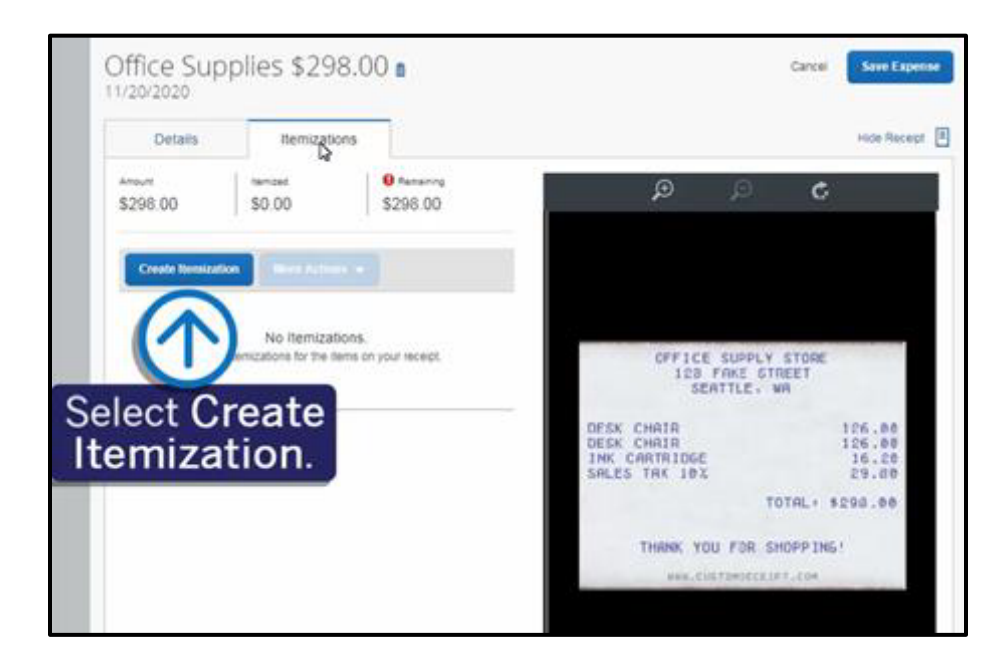

4. Select the Expense Type that applies to the first itemization.

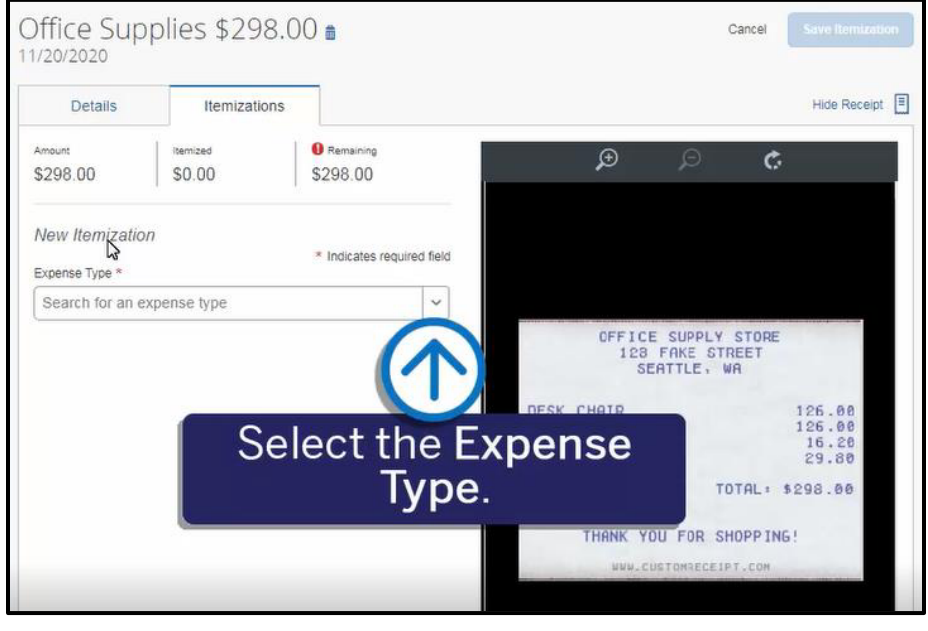

The page refreshes, displaying the required and optional fields for the selected expense type (required fields are marked with a red asterisk).

## SAP Concur<sup>C</sup>

5. Complete the appropriate fields.

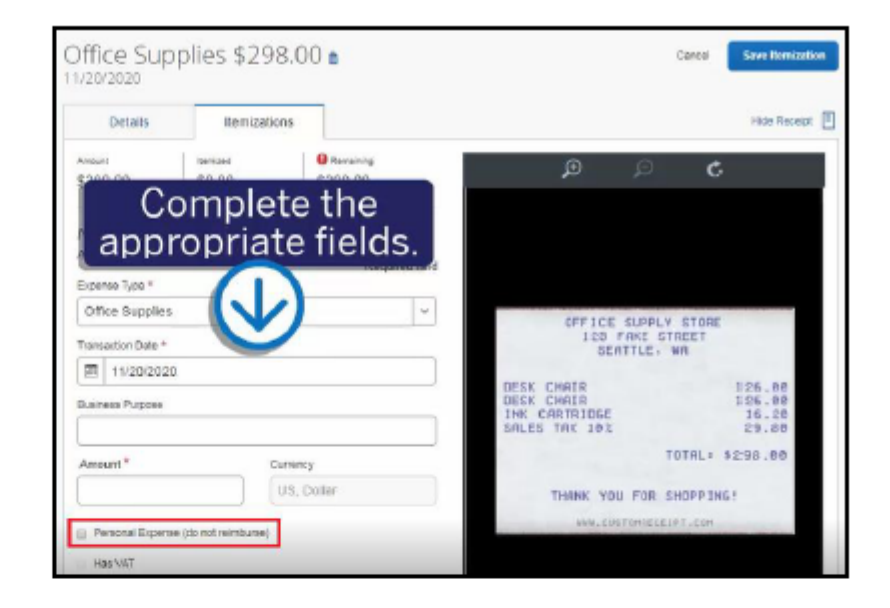

**SAP** 

6. After you complete entering the information for each itemization, select Save Itemization.

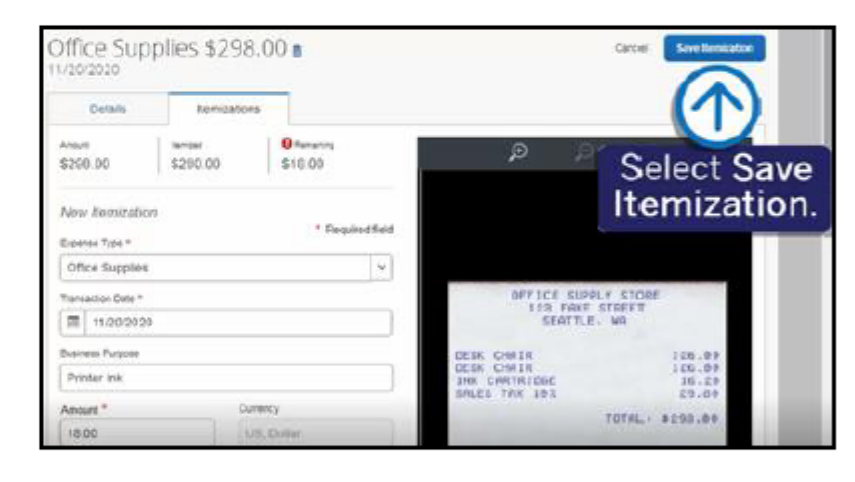

7. Continue itemizing the expense until the Remaining amount is \$0.00.

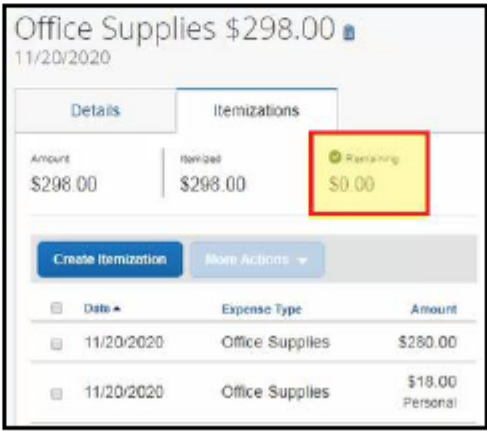

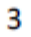

## SAP Concur C

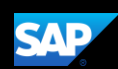

Once you have completed itemizing this expense, a green checkmark appears next to the Remaining amount of \$0.00, indicating that you have completed itemizing this expense.